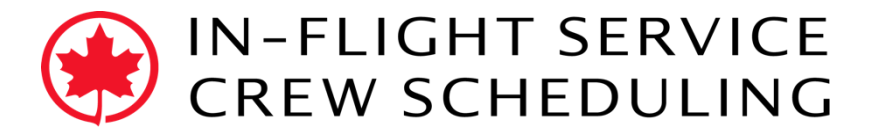

July 27, 2018

## Trip Trade System: One-to-None How-To"

**One-to-None:** A crew member offering a pairing without taking a pairing in return.

**NOTE:** This type of trade cannot be used to specify the crew member the traded pairing is given to.

## **Definitions:**

Employee "A" is the crew member initiating the trade request and giving the pairing.

Employee "B" is the crew member taking the pairing.

## **Steps:**

1. **Employee "A":** Select the pairing to trade in the *Duties* panel.

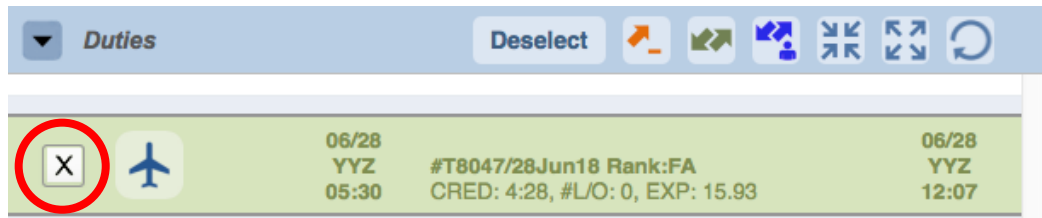

2. Click on the *One-to-None* button in the *Duties* panel.

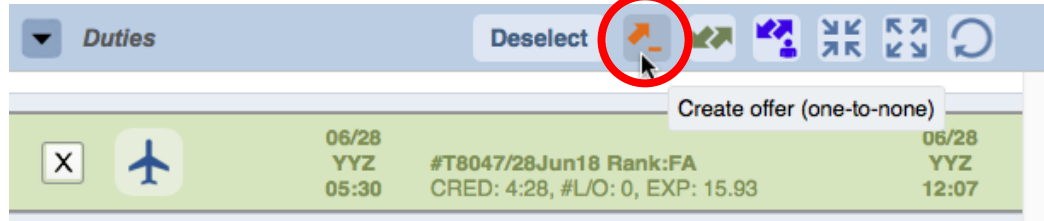

3. Click *Yes* in the *Confirmation* window.

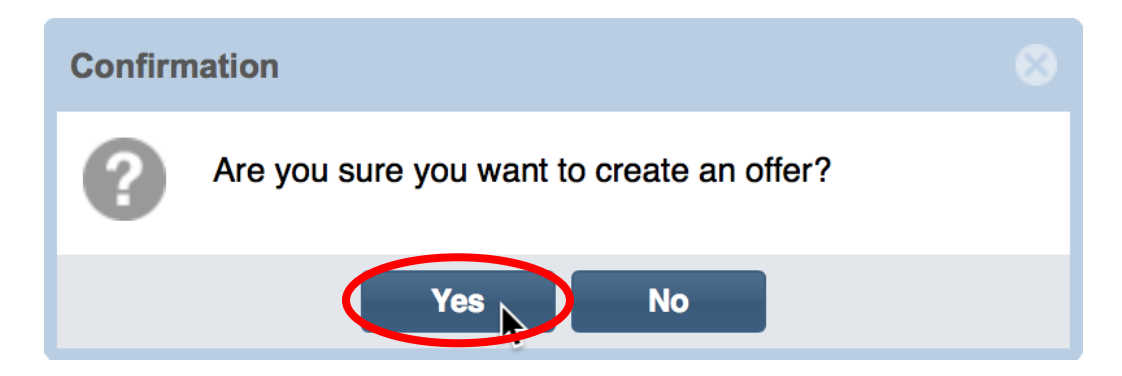

4. **Employee "B":** Click the *Refresh* button in the *Available Offers* panel. This shows all available trade offers. Find the One-to-None pairing you are interested in taking (in orange).

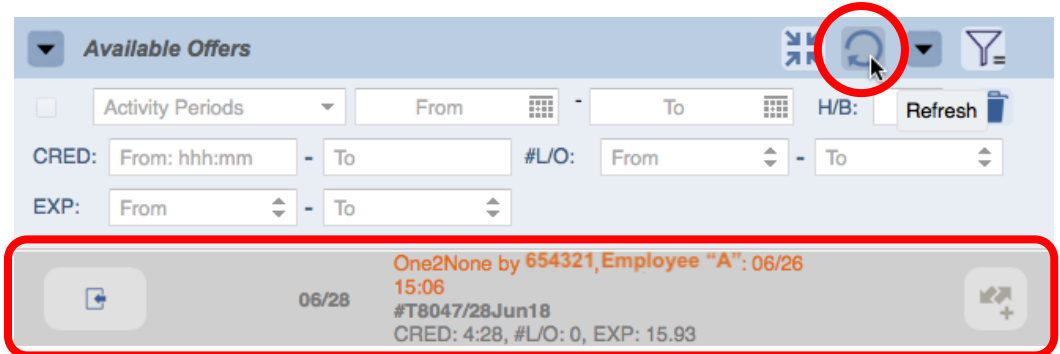

5. Click on the *Join Trade* button in the *Available Offers* panel.

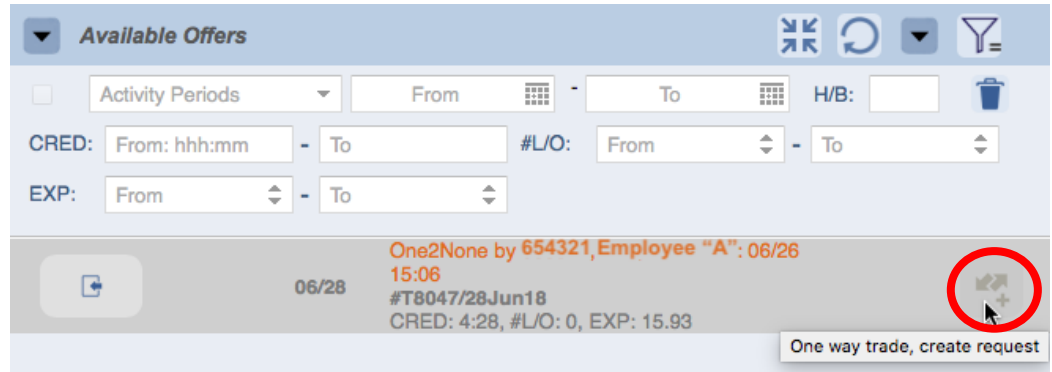

6. Click *Yes* in the *Confirmation* window.

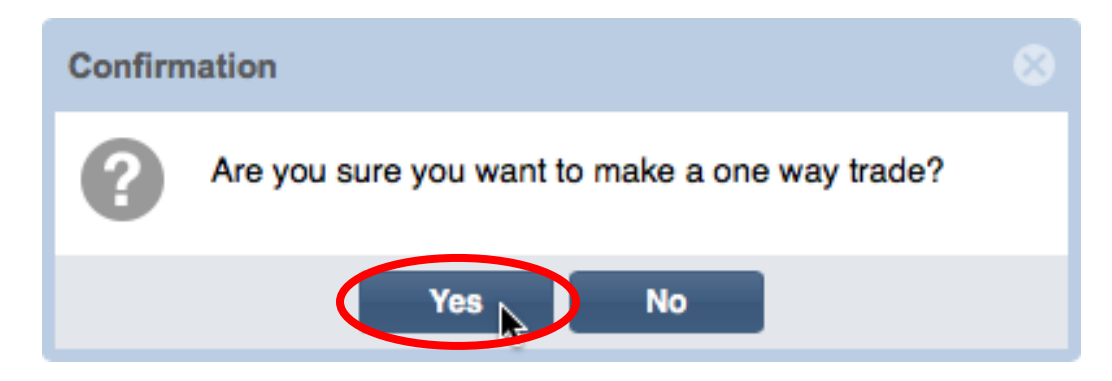

7. Green thumbs up in the *My Trades* panel indicates a successful trade.

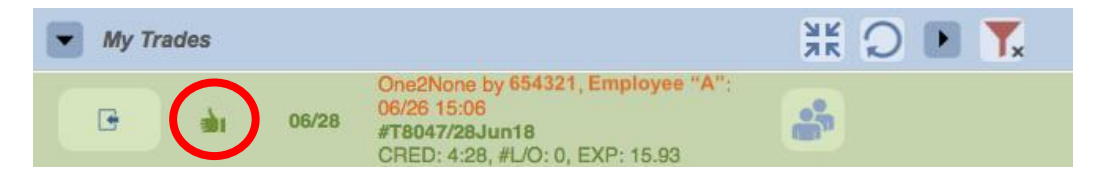